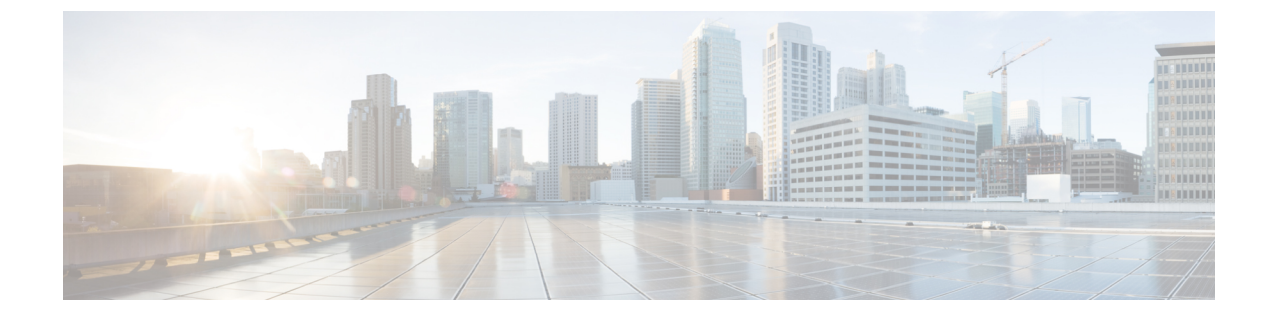

# **MPLS**を介した**IPv6VPN**プロバイダーエッ ジ(**6VPE**)の設定

•6VPE の設定 (1ページ)

# **6VPE** の設定

次の項では、スイッチでの 6VPE の設定について説明します。

### **6VPE** の制約事項

- Inter-AS および Carrier Supporting Carrier (CSC) はサポートされていません。
- VRF ルートリーキングはサポートされていません。
- eBGP は CE-PE としてサポートされていません。
- EIGRP、OSPFv3、RIP、ISIS、スタティックルートは、CE-PE としてサポートされていま す。
- サポートされているMPLSラベル割り当てモードはVRF単位とプレフィックス単位です。 プレフィックス単位がデフォルトのモードです。
- IP フラグメンテーションは、レイヤ 3 VPN の Per-Prefix モードではサポートされていませ  $h_{\circ}$
- DHCPv6 は、ポート単位の信頼が有効になっている 6VPE トポロジではサポートされませ  $h_{\rm o}$

### **6VPE** について

6VPE は IPv4 バックボーンを使用して VPN IPv6 サービスを提供するメカニズムです。使用可 能なIPv4 MPLSバックボーンを利用することで、MPLSコア内でのデュアルスタッキングが不 要になります。つまり、運用コストを節減し、6PEアプローチのセキュリティ上の制限に対処

します。6VPE は、通常の IPv4 MPLS-VPN プロバイダー エッジとほぼ同じですが、VRF 内に IPv6 サポートが追加されています。これは、VPN メンバー デバイス用に、論理的に分割され たルーティング テーブル エントリを提供します。

#### **MPLS** ベースの **6VPE** ネットワークのコンポーネント

- VPN ルート ターゲット コミュニティ:VPN コミュニティのその他すべてのメンバのリス ト。
- VPN コミュニティ PE ルータのマルチプロトコル BGP(MP-BGP)ピアリング:VPN コ ミュニティのすべてのメンバに VRF 到達可能性情報を伝播します。
- MPLS 転送:VPN サービスプロバイダー ネットワークのすべての VPN コミュニティ メン バ間にすべてのトラフィックを転送します。

MPLS VPN モデルでは共通のルーティング テーブルを共有するサイトの集合として VPN が定 義されます。カスタマー サイトは 1 つ以上のインターフェイスでサービス プロバイダー ネッ トワークに接続され、サービス プロバイダーは、VRF テーブルと呼ばれる VPN ルーティング テーブルと各インターフェイスを関連付けます。

### **6VPE** の設定例

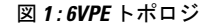

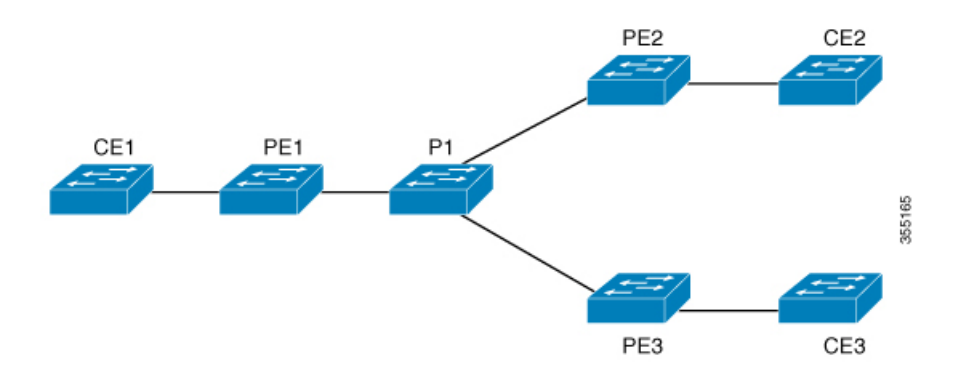

 $\overline{\phantom{a}}$ 

### **PE** の設定 **CE** の設定

#### **PE** の設定 **CE** の設定

```
vrf definition 6VPE-1
rd 65001:11
route-target export 1:1
route-target import 1:1
!
address-family ipv4
exit-address-family
 !
address-family ipv6
exit-address-family
!
interface TenGigabitEthernet1/0/38
no switchport
vrf forwarding 6VPE-1
ip address 10.3.1.1 255.255.255.0
ip ospf 2 area 0
ipv6 address 10:111:111:111::1/64
ipv6 enable
ospfv3 1 ipv6 area 0
!
router ospf 2 vrf 6VPE-1
router-id 1.1.11.11
redistribute bgp 65001 subnets
!
router ospfv3 1
nsr
graceful-restart
!
address-family ipv6 unicast vrf 6VPE-1
redistribute bgp 65001
exit-address-family
!
router bgp 65001
bgp router-id interface Loopback1
bgp log-neighbor-changes
bgp graceful-restart
neighbor 33.33.33.33 remote-as 65001
neighbor 33.33.33.33 update-source Loopback1
!
address-family ipv4 vrf 6VPE-1
 redistribute ospf 2 match internal external 1 external 2
exit-address-family
address-family ipv6 vrf 6VPE-1
 redistribute ospf 1 match internal external 1 external 2 include-connected
exit-address-family
!
address-family vpnv4
neighbor 33.33.33.33 activate
neighbor 33.33.33.33 send-community both
neighbor 44.44.44.44 activate
neighbor 44.44.44.44 send-community both
neighbor 55.55.55.55 activate
neighbor 55.55.55.55 send-community both
exit-address-family
!
address-family vpnv6
neighbor 33.33.33.33 activate
neighbor 33.33.33.33 send-community both
neighbor 44.44.44.44 activate
neighbor 44.44.44.44 send-community both
neighbor 55.55.55.55 activate
```
#### **PE** の設定 **CE** の設定

```
neighbor 55.55.55.55 send-community both
exit-address-family
!
```
次に、**show mpls forwarding-table vrf** の出力例を示します。

```
Local Outgoing Prefix Bytes Label Outgoing Next Hop
Label Label or Tunnel Id Switched interface
29 No Label A:A:A:565::/64[V] \ 0 aggregate/VRF601
32 No Label A:B5:1:5::/64[V] 2474160 Vl601 FE80::200:7BFF:FE62:2636
33 No Label A:B5:1:4::/64[V] 2477978 Vl601 FE80::200:7BFF:FE62:2636
35 No Label A:B5:1:3::/64[V] 2477442 Vl601 FE80::200:7BFF:FE62:2636
36 No Label A:B5:1:2::/64[V] 2476906 Vl601 FE80::200:7BFF:FE62:2636
37 No Label A:B5:1:1::/64[V] 2476370 Vl601 FE80::200:7BFF:FE62:2636
```

```
次に、show vrf counter コマンドの出力例を示します。
```

```
Maximum number of VRFs supported: 256
Maximum number of IPv4 VRFs supported: 256
Maximum number of IPv6 VRFs supported: 256
Maximum number of platform iVRFs supported: 10
Current number of VRFs: 127
Current number of IPv4 VRFs: 6
Current number of IPv6 VRFs: 127
Current number of VRFs in delete state: 0
Current number of platform iVRFs: 1
```

```
次に、show ipv6 route vrf コマンドの出力例を示します。
```
IPv6 Routing Table - VRF1 - 8 entries Codes: C - Connected, L - Local, S - Static, U - Per-user Static route B - BGP, R - RIP, I1 - ISIS L1, I2 - ISIS L2 IA - ISIS interarea, IS - ISIS summary, D - EIGRP, EX - EIGRP external ND - ND Default, NDp - ND Prefix, DCE - Destination, NDr - Redirect RL - RPL, O - OSPF Intra, OI - OSPF Inter, OE1 - OSPF ext 1 OE2 - OSPF ext 2, ON1 - OSPF NSSA ext 1, ON2 - OSPF NSSA ext 2 la - LISP alt, lr - LISP site-registrations, ld - LISP dyn-eid lA - LISP away

B 1:1:1:1::1/128 [200/1] via 1.1.1.11%default, indirectly connected O 2:2:2:2::2/128 [110/1] via FE80::A2E0:AFFF:FE30:3E40, TenGigabitEthernet1/0/7 B 3:3:3:3::3/128 [200/1] via 3.3.3.33%default, indirectly connected B 10:1:1:1::/64 [200/0] via 1.1.1.11%default, indirectly connected C 10:2:2:2::/64 [0/0] via TenGigabitEthernet1/0/7, directly connected L 10:2:2:2::1/128 [0/0] via TenGigabitEthernet1/0/7, receive B 10:3:3:3::/64 [200/0] via 3.3.3.33%default, indirectly connected L FF00::/8 [0/0] via Null0, receive

## **MPLS** を介した **IPv6 VPN** プロバイダーエッジ(**6VPE**)の機能履歴

次の表に、このモジュールで説明する機能のリリースおよび関連情報を示します。

これらの機能は、特に明記されていない限り、導入されたリリース以降のすべてのリリースで 使用できます。

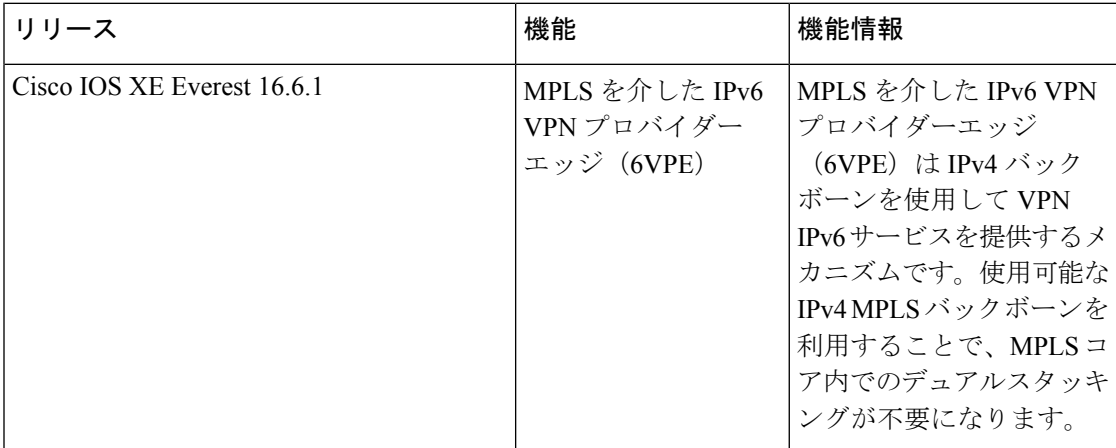

CiscoFeature Navigatorを使用すると、プラットフォームおよびソフトウェアイメージのサポー ト情報を検索できます。Cisco Feature Navigator には、<http://www.cisco.com/go/cfn> [英語] からア クセスします。

翻訳について

このドキュメントは、米国シスコ発行ドキュメントの参考和訳です。リンク情報につきましては 、日本語版掲載時点で、英語版にアップデートがあり、リンク先のページが移動/変更されている 場合がありますことをご了承ください。あくまでも参考和訳となりますので、正式な内容につい ては米国サイトのドキュメントを参照ください。